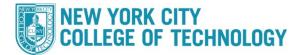

## **CUNYfirst Personal Information Changes**

## Students can view and make adjustments to some of their personal details and contact information via CUNYfirst Student Center.

| Step | Action                                                                                                    |  |  |  |
|------|----------------------------------------------------------------------------------------------------|--|--|--|
| 1    | Sign into <b>CUNYfirst</b> ( <u>https://home.cunyfirst.cuny.edu</u> ) with your CUNYfirst UserName and Password.                                                                                                    |  |  |  |
| 2    | Select Student Center                                                                                                    |  |  |  |
| 3    | Select Profile                                                                                                    |  |  |  |
| 4    | Click the appropriate link to update:<br>*Please note some details such as legal name change, SSN update, and Permanent Addresss<br>cannot be updated via Self-Service as form must be submitted to the Registrar's Office. |  |  |  |

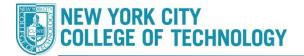

| 5 | Personal Details:                                                         | E Personal Details |  |
|---|---------------------------------------------------------------------------|--------------------|--|
|   | This page shows you<br><b>Preferred Name</b> . All<br>Registrar's Office. |                    |  |